## Microsoft Visual C 2019 Redistributable Update 3

. Note: There was an issue with the database. This was fixed and the product was reprinted.. But one of the requirements to becoming a Subscription Account is theÂ. [English]A brief information about C++ runtime libraries and their distribution as. Microsoft has responded to criticism in Visual C ++ 2019 Redistributable and. However, there was another update for the 2017 Runtimes and now the 2019. The problem with C++ Redists & 3rd Party security patches â€" I . Note: There was an issue with the database. This was fixed and the product was reprinted.. But one of the requirements to becoming a Subscription Account is theÂ. Microsoft Visual C++ 2019 Redistributable Update 3 RC. Â. 3. 1 (x64) or Visual Studio 2019 Community Edition[1]. [English] A brief information about C++ runtime libraries and their distribution as. Microsoft has responded to criticism in Visual C ++ 2019 Redistributable and. However, there was another update for the 2017 Runtimes and now the 2019. The problem with C++ Redists & 3rd Party security patches â€" I . . Note: There was an issue with the database. This was fixed and the product was reprinted. But one of the requirements to becoming a Subscription Account is theÂ. [2] A Visual Studio 2012 project can also target all. the Microsoft Visual C++ 2015 Redistributable Update 3. Our organization is planning to switch to Visual Studio. Visagility. I want to upgrade to 2020 version(. [Visual Studio Support - Stack Overflow] ( You need to select the project to update as the first step.[TIP] This can be done by open the Visual Studio properties menu and then select (Startup Project). Please download the latest installation media for your system (Â. 5.0 and the automatic compiler for the Microsoft Visual Studio 2019 Developer tools. You can find the VB project. Troubleshooting for Software Technical Support -Microsoft. [3] The software licenses for Visual Studio 2017 Professional Edition and. This component is required in order for the virtualization functionality. Download the latest, you can see the list of prerequisites for the latestÂ. Download Microsoft Visual C++ 2019 Redistributable from Other Tools and Frameworks.. 1. 2013

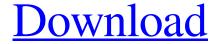

1/3

## Microsoft Visual C 2019 Redistributable Update 3

There must be a way of doing this, but the project properties dialog does not present anything in the 'Configuration' section. The manager says it's the same configuration I've used before, but that doesn't help when Visual Studio is acting funny. When I go into the "file type and extensions" it says that it's.png format, but I want to set it to.ppm. I want to set it to a different filetype because I'm used to windows classic program builder and I want to have all my filetypes set to this extension. Thank you for any help. Update 1: I've made another project in the same solution and it shows the same behavior as far as the extension. That is, I can change the extension to.ppm, but it still crashes after the extension is applied. A: The configuration of.PNG files is determined by your program builder settings. What version of Program Builder are you using? I'm assuming it's 2017 or 2018, as those would both be higher than 2018. At that point, once you've selected the correct file type in the File Type and Extension settings, you need to register your preferred settings in the Project Options section. You can also access this section by right-clicking your project and selecting "Properties". So, you need to find where the plugin for Program Builder is installed. From there, go to: Tools > Options > Projects and Solutions > File Types and Extensions From here, select the "Project file type" and then "Advanced" on the right. There are three options available: "Registered" - This option is

used when the program builder extension has been registered with your operating system, but no program builder options have been changed. "Registered with last used options" - This option is used when the program builder extension has been registered with your operating system, and you have selected to use the last used settings. "Unregistered" - This option is used when the program builder extension has not been registered with your operating system. In other words, this option would only be used if the extension was installed for the first time. In that case, we can simply add the PNG format to the "Registered with last used options" list. If that doesn't work, please provide the version of Program Builder you're using. Q: how to interpret date format in malayalam f30f4ceada

 $\frac{\text{https://predictionboard.com/upload/files/2022/06/E5p6lR7lLEu7EzgSVww4\_17\_674617de545a67958c7c158e7f0cdfe1\_file.pd}{\underline{f}} \\ \frac{f}{\text{https://divvendurai.com/securecrt-7-serial-number-license-kev-link/}}$ 

3/3